**AmNote**

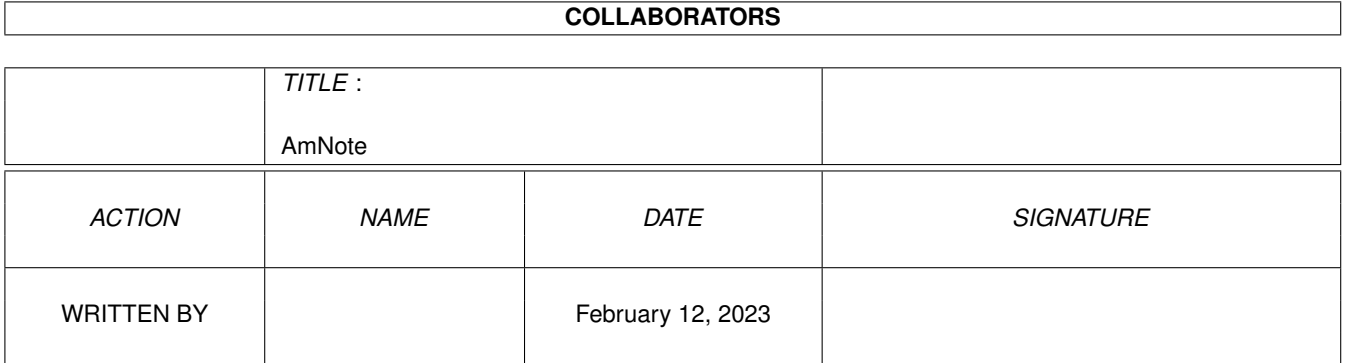

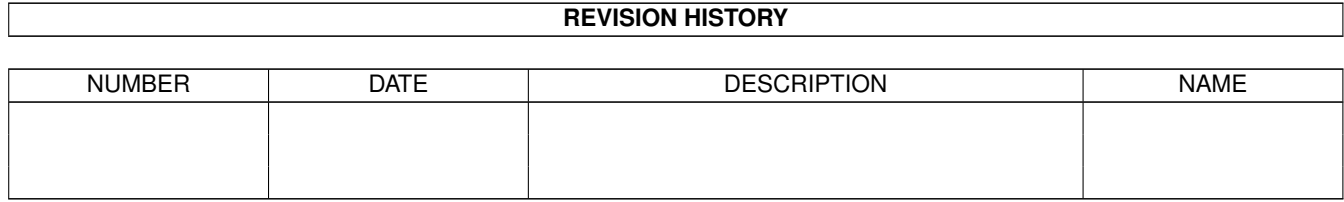

# **Contents**

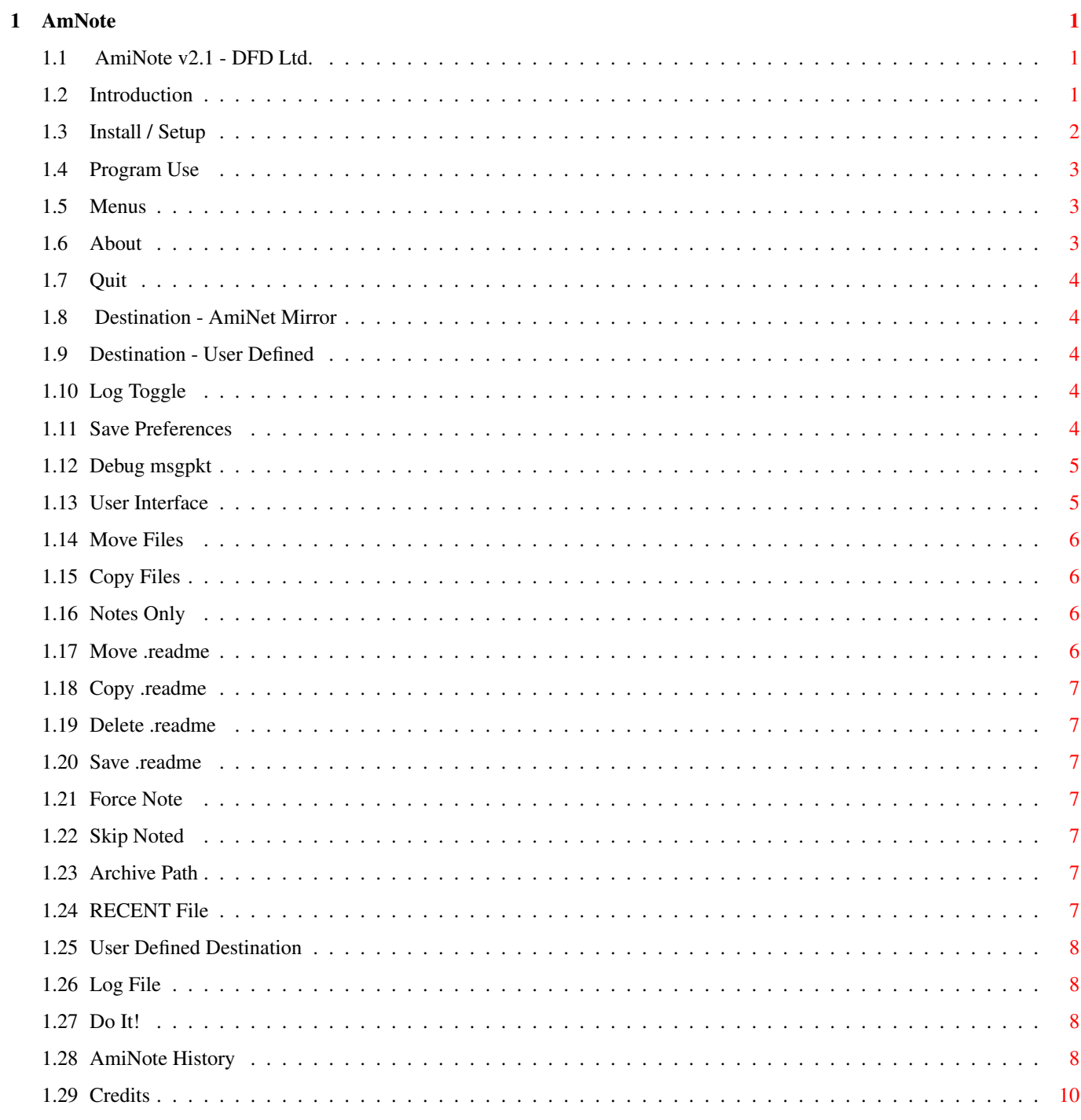

## <span id="page-3-0"></span>**Chapter 1**

## **AmNote**

#### <span id="page-3-1"></span>**1.1 AmiNote v2.1 - DFD Ltd.**

AmiNote v2.1 - DFD Ltd.

Introduction

Install/Setup

Program Use

History

Credits

#### <span id="page-3-2"></span>**1.2 Introduction**

Introduction

AmiNote was written to automate the process of adding the SHORT description to a file as a filenote, then copy or move the file to either a BBS file directory structure, or an AmiNet Mirror on your hard drive. Then optionally delete the ".readme" file from the download directory. Maybe a time saving utility for BBS sysops.

This program will read an aminet RECENT file, then add the SHORT description to the archive as a filenote. AmiNote then looks at the aminet path that the file came from, then decides which BBS file directory to move the archive to  $-$  determined by a configuration file, or moves it to your aminet mirror directory.

For some reason it seems most people uploading files to aminet have no idea what "add a 40 character description to your upload." means. They think it means 50 characters or 80 characters. So, this program will look to see if you have the downloaded archives companion ".readme" file. If so, then AmiNote will add the full SHORT description (up to 79 chars.) to the archive as a filenote. Otherwise, AmiNote will add the (possibly)

truncated at 40 chars. SHORT description as found in the aminet RECENT file.

AmiNote is written in ARexx, then crunched using The ReXXmAsHeR v0.4g.

#### <span id="page-4-0"></span>**1.3 Install / Setup**

Install / Setup

- 1. Copy AmiNote wherever you want, and its icon if you are going to be starting it from Workbench.
- 2. Edit the included configuration file "s/AmiNote.config". This only applies if you are using the "User Defined" Destination. If you are using "AmiNet Mirror" mode, then you do not need this config file.
	- Note: If you used AmiNoteBBS you can use its config file by deleting the "arc\_path", "def\_recent", and "log\_file" lines at the top of the file, then rename it as "s/AmiNote.config".
	- 2.a These are all the aminet subdirectories (as of this writing), taken from the pub/aminet/TREE file. Followed by YOUR BBS directory path. Your BBS files directory path must end with either : or /

example;

- biz/dbase dh2:Utilities/ comm/bbs dh2:Telecom/
	- Note: Any line in the configure file beginning with a ; (semi-colon) will be treated as a "comment" line.
	- 3. When finished editing s/AmiNoteBBS.config, copy it to your S: assigned directory.

AmiNet is frequently adding new directories. When AmiNote comes across an archive path it does not recognise, a requester is popped up asking you where to Copy/Move files to when they are from this new aminet directory. This info is added to the s/AmiNote.config file so the next time you run the program it will recognise the new dir.

If using "AmiNet Mirror" mode, then the new directory will be created for you automaticly.

4. Copy the library file included in this archive libs/ directory to your LIBS: assigned directory.

libs/apig.library (included in archive)

4a. You must also have the following libraries in your LIBS: assigned directory;

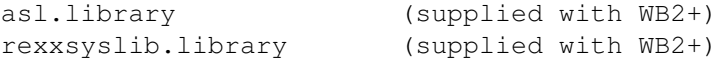

rexxsupport.library (supplied with WB2+)

You must have RexxMast already running before you run AmiNote. You can either drop RexxMast in your WBStartup drawer, or add it to your user-startup.

AmiNote requires Amiga OS 2.0+. I have no way of testing it, but am pretty sure it will also work with OS 3+.

#### <span id="page-5-0"></span>**1.4 Program Use**

AmiNote is started from a CLI or Shell. There are no command line  $\leftrightarrow$ args. I did not include an icon because althought it will run from the icon, it will give a Software Error on exit... and I don't know why.

Menus

User Interface

#### <span id="page-5-1"></span>**1.5 Menus**

Project

About

 $Q$ uit Preferences

Destination

AmiNet Mirror

User Defined

Log

Save Prefs Debug

msgpkt

#### <span id="page-5-2"></span>**1.6 About**

Displays program completion date, author name address and email phone number.

The keyboard shortcut is Right-Amiga-A.

#### <span id="page-6-0"></span>**1.7 Quit**

Close any open files and exit program.

The keyboard shortcut is Right-Amiga-Q.

#### <span id="page-6-1"></span>**1.8 Destination - AmiNet Mirror**

When you switch to "AmiNet Mirror" mode, the "Config" gadget will change to read "Mirror". Using this mode will create a mirror of aminet on your hard drive. All you need to tell AmiNote is the ROOT directory of your mirror.

#### <span id="page-6-2"></span>**1.9 Destination - User Defined**

When in "User Defined" mode, AmiNote will get its destination directories where it Copies or Moves the archives to from the Config file.

This option is the default.

#### <span id="page-6-3"></span>**1.10 Log Toggle**

Turns the LOG file off and on. When in the off state, "-OFF-" will be displayed on the User Interface as the "Log" filename.

The keyboard shortcut is Right-Amiga-L.

#### <span id="page-6-4"></span>**1.11 Save Preferences**

Selecting this menu option will save the current settings, including user interface options "Files: Move/Copy/Notes", ".readme: Delete/Save", "Notes: Force/Skip", "Arc Path", "Mirror Path", "Recent", "Config", "Log". Menu option "Log on/off". And AmiNote window position on your Workbench screen.

These will be saved to a file named "ENV:AmiNote.prefs".

The keyboard shortcut is Right-Amiga-S.

Commentary:

I had thoughts of disabling this option in an "Evaluation" version, and enabling it in a "Registered" version. But decided against it because I think no one would register it for \$5 - and I would feel bad. If I just give the complete program away, when I recieve nothing for my efforts I don't have to feel bad about it.

Shareware in the Amiga Community is a sad joke. Most end-users transpose this in their head as "Freeware". Oh well.

On the other hand - I don't blame people for not sending software authors monitary tokens. I have sent in numerous registration fees and never once recieved anything back.

#### <span id="page-7-0"></span>**1.12 Debug msgpkt**

Displays some intuiton messages and other stuff I used to write the program. I thoought it might be of interest to someone out there, so left it in.

If you have Debug turned on when you select the "Do It!" gadget, you will see the archive names, descriptions and destination as they are processed.

```
The keyboard shortcut is Right-Amiga-D.
```
### <span id="page-7-1"></span>**1.13 User Interface**

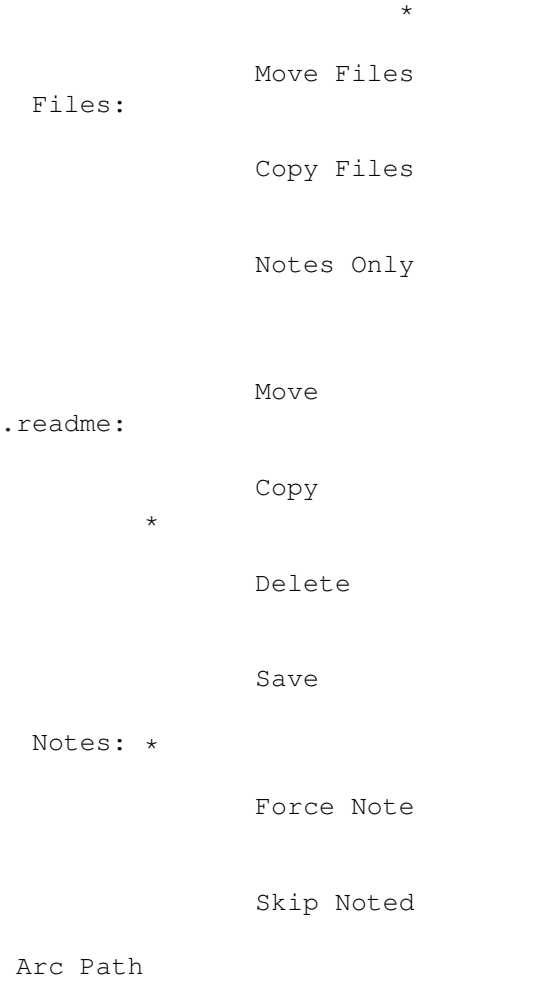

RAM: Recent RAM:RECENT Config S:AmiNote.config Log

RAM:AmiNote.log

Do It!

 $(* = default \leftrightarrow$ option)

#### <span id="page-8-0"></span>**1.14 Move Files**

Move files from your download directory to the BBS file directory or to your aminet mirror directory - depending on which of the two modes you are in.

There is no such thing as a "real" MOVE command. In reality it is a COPY/DELETE two part operation.

This option is the default.

#### <span id="page-8-1"></span>**1.15 Copy Files**

Copy files from your download directory to the BBS file directory or to your aminet mirror directory, and does not delete the files in your download directory.

#### <span id="page-8-2"></span>**1.16 Notes Only**

Add SHORT description as filenote, and do not Copy or Move the files to their destination directories. If you have the Log turned on then it will show you where it "would" have copied each file to.

### <span id="page-8-3"></span>**1.17 Move .readme**

Move .readme file to the archive destination directory. Meaning the .readme file will be COPIED to the destination then DELETED from the archive directory.

#### <span id="page-9-0"></span>**1.18 Copy .readme**

Copy .readme file to the archive destination directory. Meaning the .readme file will be COPIED to the destination but NOT DELETED from the archive directory.

#### <span id="page-9-1"></span>**1.19 Delete .readme**

After getting the SHORT description from the .readme file it will be deleted from your download directory.

This option is the default.

#### <span id="page-9-2"></span>**1.20 Save .readme**

With this option set the .readme file will not be Copied or Moved, or deleted from your download directory.

### <span id="page-9-3"></span>**1.21 Force Note**

Overwrite any existing filenotes. Some terminal program write filenotes to your downloads, so this option forces AmiNote to ignore them.

This option is the default.

#### <span id="page-9-4"></span>**1.22 Skip Noted**

Skip any file with a filenote. No new filenote will be written to the file, and it will not be Copied or Moved.

#### <span id="page-9-5"></span>**1.23 Archive Path**

This is where you download files to. Click the gadget and a requester will pop up to choose your archives path.

### <span id="page-9-6"></span>**1.24 RECENT File**

This is the path and filename of your AmiNet RECENT file. This is where AmiNote gets the filename, aminet tree, and SHORT description from. Click the gadget and a requester will pop up to choose the RECENT path and filename.

The default is Arc\_Path/RECENT

#### <span id="page-10-0"></span>**1.25 User Defined Destination**

When in "User Defined" mode, the "Config" will be the path and filename to your custom config file. By default this is "s/AmiNote.config". Click the gadget will pop up a reqester to choose an new config file.

When in "AmiNet Mirror" mode, this gadget will change to "Mirror". Click the gadget will pop up a requester to choose your AmiNet Mirror ROOT directory - the equivelant of the AmiNet "pub/aminet/" directory. All the mirror subdirectories will be created in this root directory.

If you want to make a Mirror but spread it across several hard drives, then you will have to use the "User Defined" mode and set up the config to move the files to your destinations.

#### <span id="page-10-1"></span>**1.26 Log File**

This is the path and filename of your LOG file. In this file you will find information about what AmiNote did with the archive files.

If you turn the Log OFF via the menu, the Log filename will be displayed as "-OFF-".

#### <span id="page-10-2"></span>**1.27 Do It!**

When you click this gadget AmiNote will go into action and start processing files.

Sorry, there is no abort. Maybe in an update version if I see any user interest in this program.

#### <span id="page-10-3"></span>**1.28 AmiNote History**

AmiNote is a combination of two Shell-only programs I wrote called "AmiNoteBBS" and "AmiNoteMirror".

```
AmiNote:
v2.0 - 25 - Appr-95First public release.
       Added GUI.
```
Bug fix in AmiNoteBBS (now "User Defined" mode); if a file came from a aminet directory that was not in your config file, the file would not be Copied or Moved - only deleted... oops.

#### $v2.1 - 17$ -May-95

I guess this is realy the first public release. v2.0 was compiled using RexxPlus, and I just couldn't stand how BLOATED it was. So only a few people got that version. Now I have The ReXXmAsHer so the program is quite a bit smaller then the previous. V2.0 is 84k+ using RexxPlus, plus 28k for the proprietary rexxplslib.library - totaling about 112k. And I didn't realy see very much of a speed increase as they claim. The source to v2.1 is about 500 bytes larger (about 18k) and comes out to about 6k after using The ReXXmAsHeR.

Changed the gadgets from BUTTON\_KIND to MX\_KIND (mutual exclusive). I had tried to use them in v2.0 but hadn't figured how to "force" a button ON (loading prefs at startup). I'm working with an os1.3 RKM and guessing at the rest, so progress is somtimes slow.

Changed the ".readme" gadget options to allow Copying or Moving the .readme file to the destination directory. This was added mostly for use with the AmiNet Mirror mode, but will also work in the User Defined path mode.

Even though there is one more gadget, the window size is slightly smaller than v2.0.

Cleaned up some of the code to make it smaller and faster. I see a few more things I can optimize in the next version.

#### AmiNoteBBS:

- $v1.0 03 Appr-95$ First public release.
- $v1.1 07 Appr-95$

Now it gets the SHORT description from the .readme file if it exists. V1.0 was supposed to, but didn't.

Added -f flag to load a configure file other than the default. NOTE: In v1.0 -f loaded an alternate RECENT file.

v1.1a- 12-Apr-95

A BIG OOPS BUG FIX!! (how embarrassing) The previous versions worked properly only for WShell users. And <gasp> didn't Copy or Move the archives... only Deleted them... Sorry about that! I've been using WShell since '87 and forgot there are non ARexx-literate Shells out there.

Changed docs; it had said it would work with an Aminet RECENT or INDEX file, which was not the case. It works only with the RECENT files. The INDEX has slightly differnt spacing. Maybe in a later version I'll make it work with the INDEX also.

AmiNoteMirror:

 $v1.0 - 03 -$ Apr-95 First public release.

v1.0a- 12-Apr-95

A BIG OOPS BUG FIX!! (how embarrassing) The previous versions worked properly only for WShell users. And <gasp> didn't Copy or Move the archives... only Deleted them... Sorry about that! I've been using WShell since '87 and forgot there are non ARexx-literate Shells out there.

Changed docs; it had said it would work with an Aminet RECENT or INDEX file, which was not the case. It works only with the RECENT files. The INDEX has slightly different spacing. Maybe in a later version I'll make it work with the INDEX also.

#### <span id="page-12-0"></span>**1.29 Credits**

AmiNote v2.1 written by D.F. Duck. PO Box 471, Forest Ranch, CA 95942 Email: DIRTY DUCK 916-872-3711

(I could have gotten this out much sooner but I HATE writing docs. Development would probably be much faster if I had beta testers.)

ARexx v1.5 is Copyright © 1987 Willian S. Hawes All Rights Reserved Wishfull Thinking Development Corp. PO Box 308, Maynard, MA 01754 508-568-8695

The ReXXmAsHeR v0.4g is Copyright © 1994 Ray Norrish 6,Bradbury Road Winsford, CHESHIRE United Kingdom CW7 3HY

apig.library v3.3 (ARexx Programmers Intuition & Graphics Library) Written by Ronnie E. Kelly.